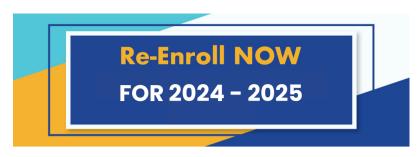

## Returning Student Registration is Now Open! REGISTRATION STEPS:

Log in to Skyward Family Access
 Go to "2024-2025 Returning Student Registration"
 Complete registration for each returning student. [See image below]

## **IMPORTANT TIPS!**

Utilize the password reset button if you cannot remember your password.

If you are still not able to access Skyward contact:

Registration Office 469-905-0336

If you have more than one child at Cityscape Schools, you will have a drop-down menu at the top that shows "All Students".

When "All Students" is selected, you will see a link for each student.

Complete registration for each returning student.

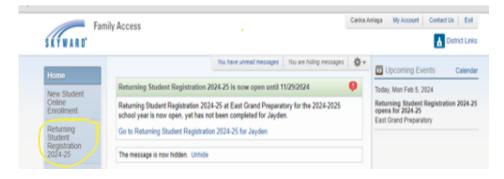

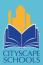